# **การส่งงานแบบ** Link

**Camp.srru.ac.th**

**EXP** YouTube

#### **@SRRU Summer Camp**

### **การส่งงานออนไลน์ (รูปแบบ Link)**

### **ขั้นตอนมีดังนี้**

1 คือ **หัวข้อการตัดต่อวีดีโอ** 2 คือ ช่วงระยะกำหนดส่งงาน

3 คือ **ค าชี้แจงการมอบหมายงาน**

#### 4 คือ **สถานะการส่งงาน**

-Submission Status คือ**สถานะส่งงาน** -สถานะของคะแนน คือ**คะแนนที่ได้** -Time remaining คือ**เวลาที่เหลือในการส่ง** -Last modified คือ**เวลาที่แก้ไขงานล่าสุด** -Submission Comment คือ**การซักถาม หรือการแสดงความเห็นถึงผู้สอนกับงานที่ส่ง** 5 คือ **Add submisson**

เป็นการคลิกเพื่อส่งงานออนไลน์

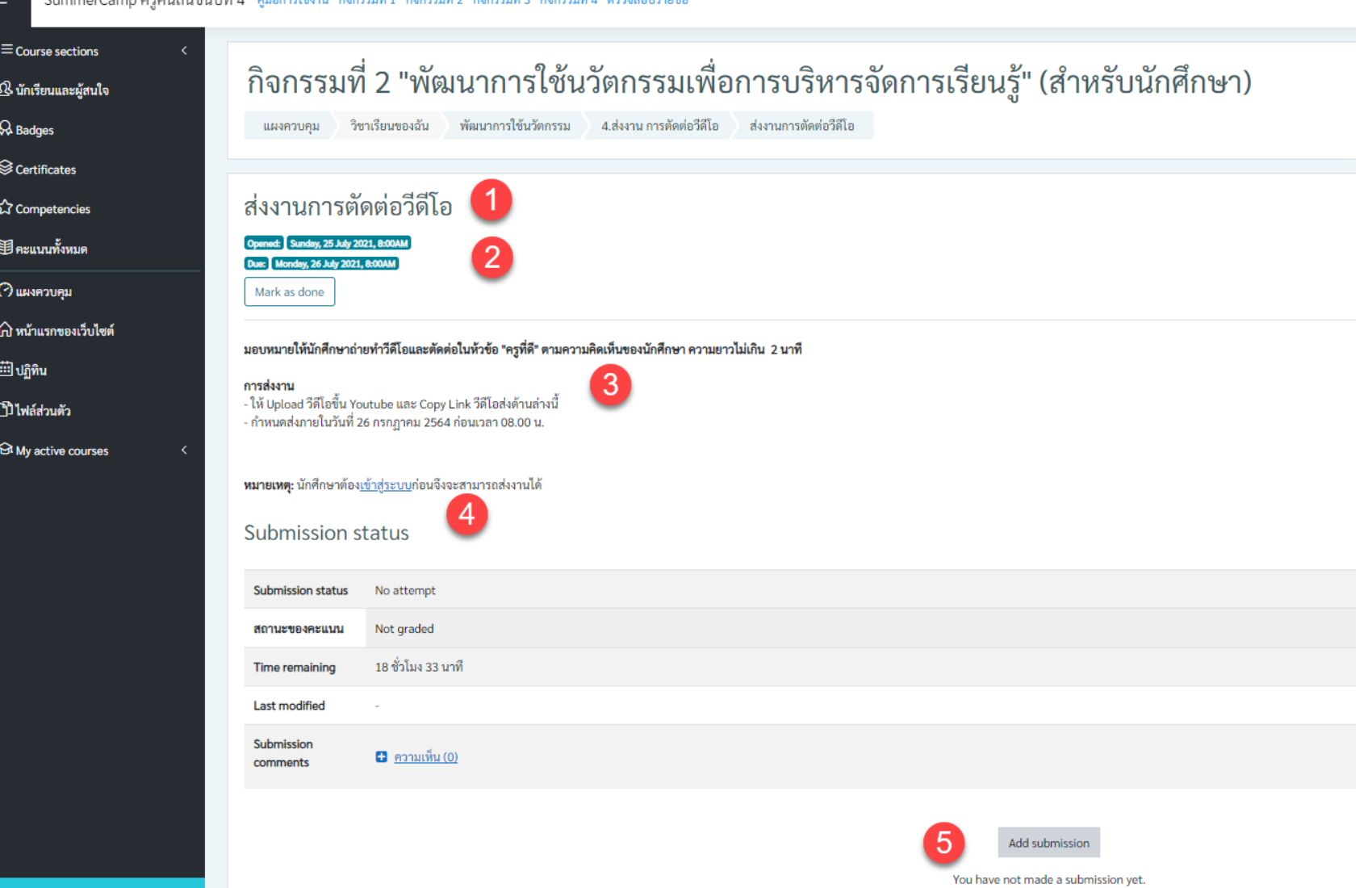

#### **@SRRU Summer Camp**

## **การส่งงานออนไลน์ (รูปแบบ Link)**

**ขั้นตอนมีดังนี้**

1 คือ **เปิด Youtube งานที่จะส่ง** → คลิกที่ **แชร์**

2 คือ **คัดลอก Link จาก Youtube**

3 คือ **น า Link จาก Youtube มาวาง** คลิกขวา **Paste** หรือ **Crtl+V**

4 คือ **บันทึกการเปลี่ยนแปลง** เมื่อตรวจสอบงานเสร็จแล้ว

**เงื่อนไขการส่งงาน**

ให้นักศึกษานำ Link จาก เท่านั้น เพราะสามารถแสดงผลได้เลย

\*\*\* กรณีส่ง Link Drive ต่างๆ นั้น การหากไฟล์ใหญ่จะไม่สามารถแสดงผลได้ ท าให้มีผล <u>ุการตรวจงานและการนำเสนองาน</u>

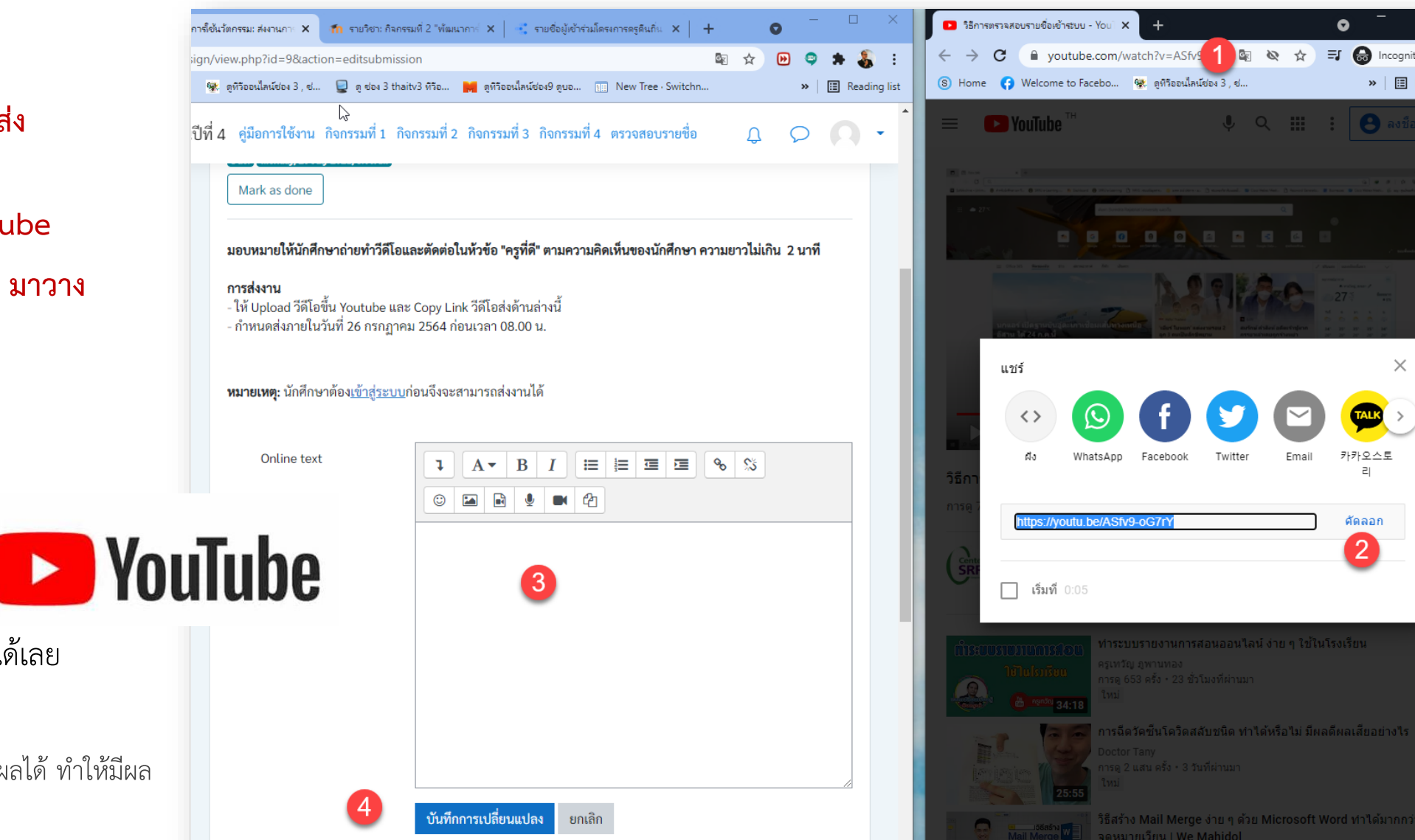